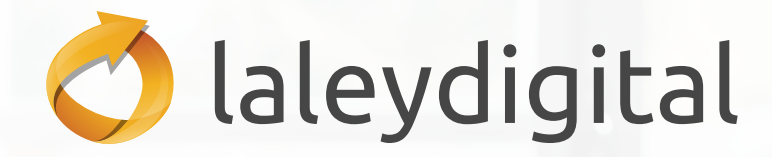

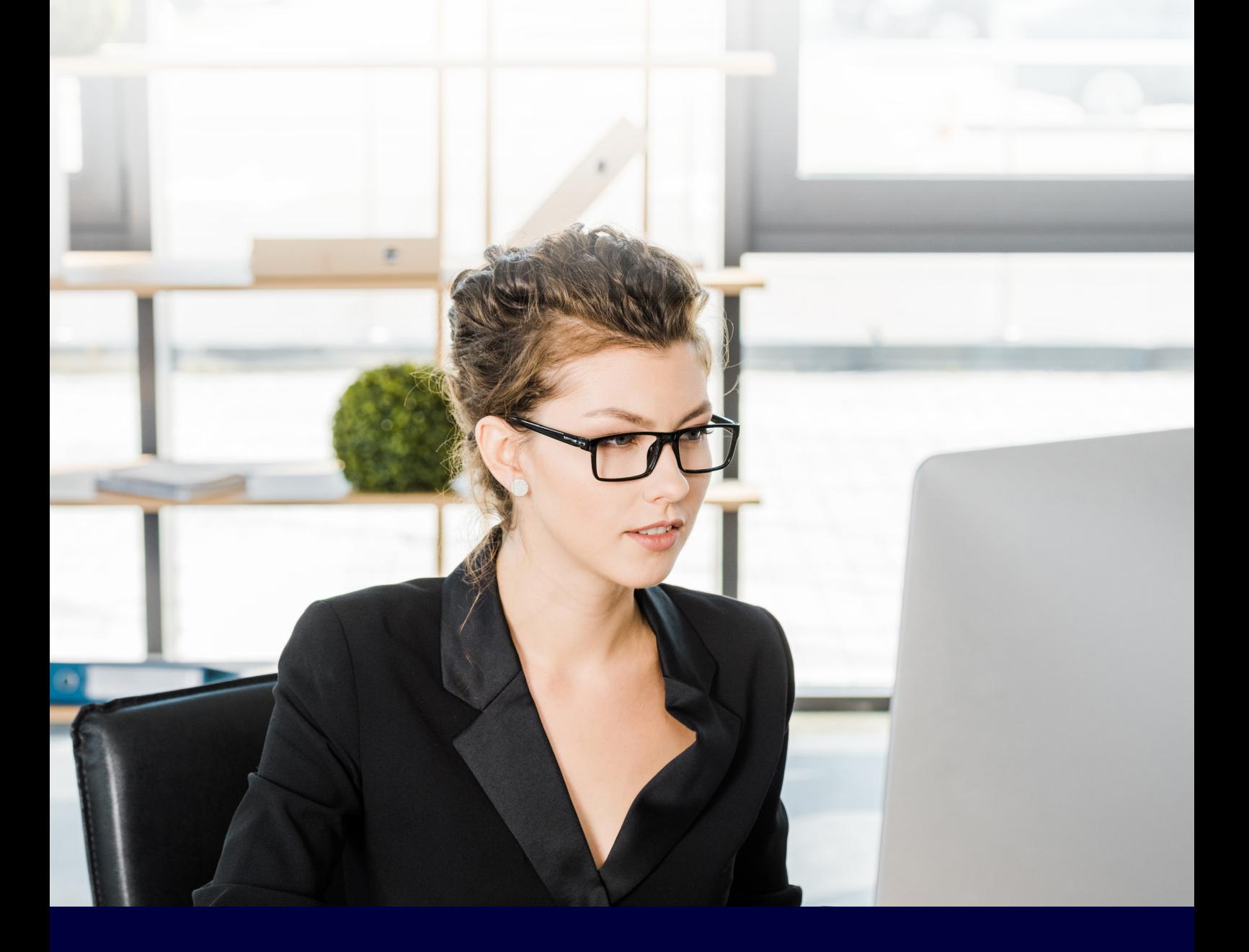

# **DOCTRINA Y CASOS PRÁCTICOS**

**IIILA LEY** 

# **¿Qué me ofrece doctrina laleydigital?**

**Doctrina** laleydigital **es el mayor acerbo de conocimiento jurídico que puedes encontrar en una base de datos. Los expertos más reconocidos del sector jurídico te proporcionan un análisis en profundidad de los temas más controvertidos dando respuesta a las lagunas que la interpretación y aplicación del derecho suscitan en el día a día al profesional jurídico.**

Incluye todos los artículos a texto completo publicados en las revistas más prestigiosas del sector (más de **26 Revistas**) en todas las áreas del derecho (artículos de opinión, de actualidad, comentarios jurisprudenciales y legales etc…) además de una cuidada selección de libros permanente actualizada y al día de la actualidad jurídica en todas las áreas de práctica del derecho.

#### **Más de 60.000 Artículos desde 2001… y [seguimos aumentando artículos](https://laleydigital.laleynext.es/Content/Documento.aspx?params=H4sIAAAAAAAEAMtMSbF1jTAAAkMTYwsTQ7Wy1KLizPw8WyMDQ0sDE0MDkEBmWqVLfnJIZUGqbVpiTnEqAGxav_w1AAAAWKE)**

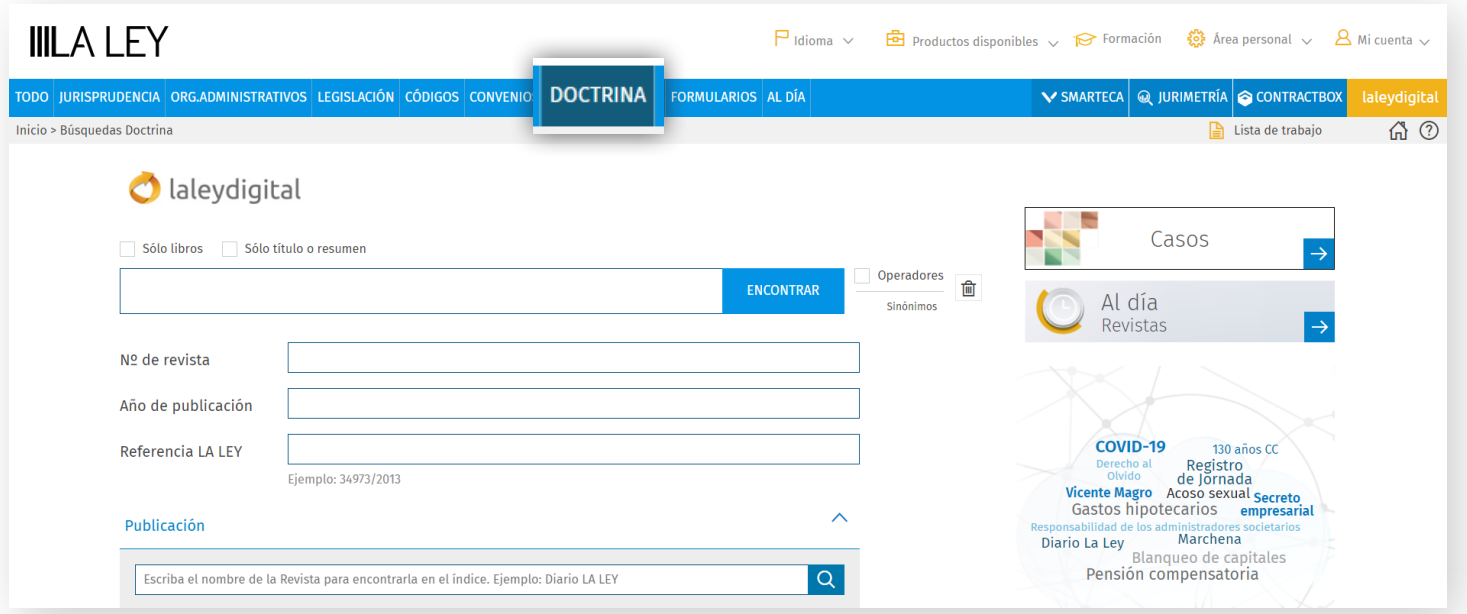

En laleydigital la información doctrinal está totalmente relacionada con el resto de contenidos del sistema de información jurídica. Desde un artículo de revista o libro de laleydigital accederás a la documentación relacionada con el mismo (jurisprudencia, legislación, formularios…), a través de pestañas adicionales a la pestaña de texto, de forma que con una única búsqueda encontrarás todo lo que necesitas.

**Sólo en** laleydigital encontrarás la opinión experta de nuestros autores que puede ayudarte en la resolución del caso, la interpretación de la norma o la adecuación al caso de la jurisprudencia consultada.

## **¿Cómo consulto un artículo de una revista o un libro en Doctrina?**

El **buscador inteligente** de Doctrina es capaz de buscar de forma simultánea en el contenido de la base de datos y en las publicaciones suscritas por el usuario en smarteca. Por defecto, buscará libros y artículos doctrinales en laleydigital y sobre todas las publicaciones que se tengan suscritas en smarteca:

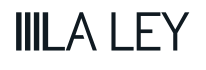

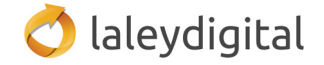

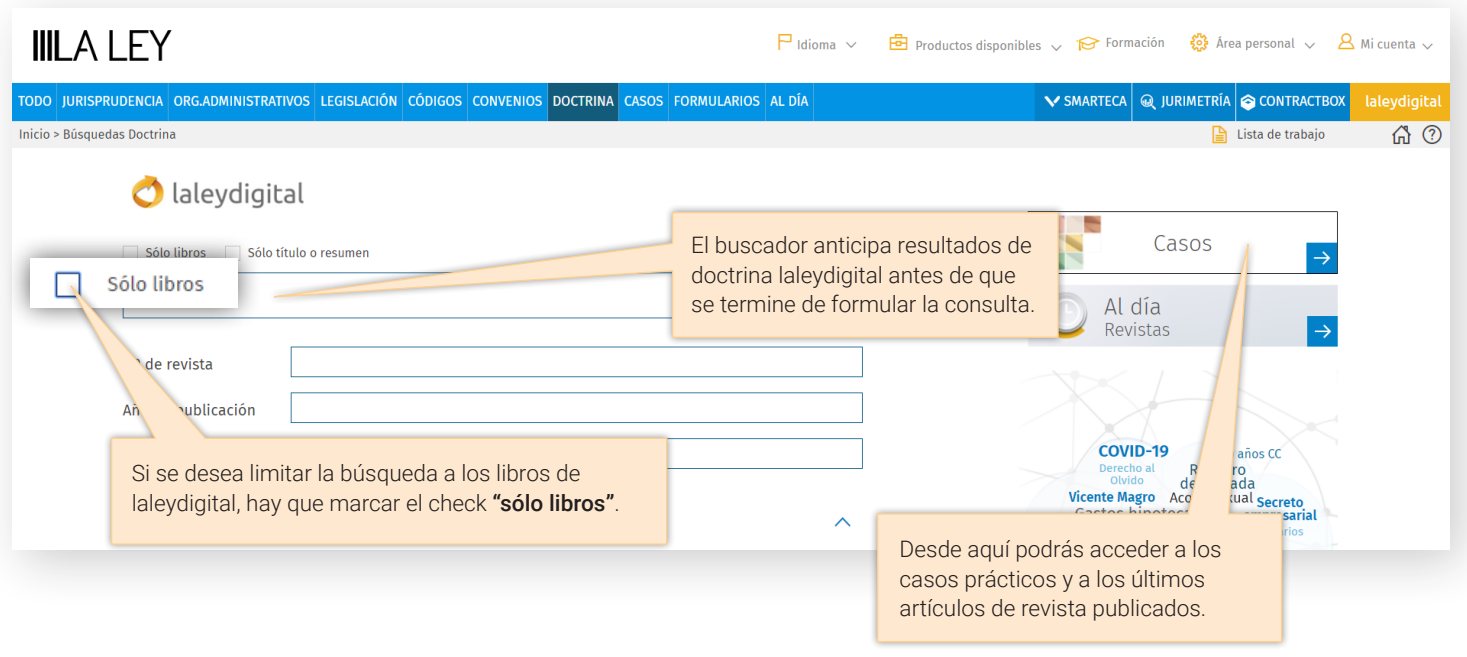

La pantalla de resultados incorpora dos pestañas:

- 1. Resultados de laleydigital, que permiten acotar la lista en función de varios parámetros.
- 2. Resultados de smarteca, que ofrece los mejores extractos de cada publicación.

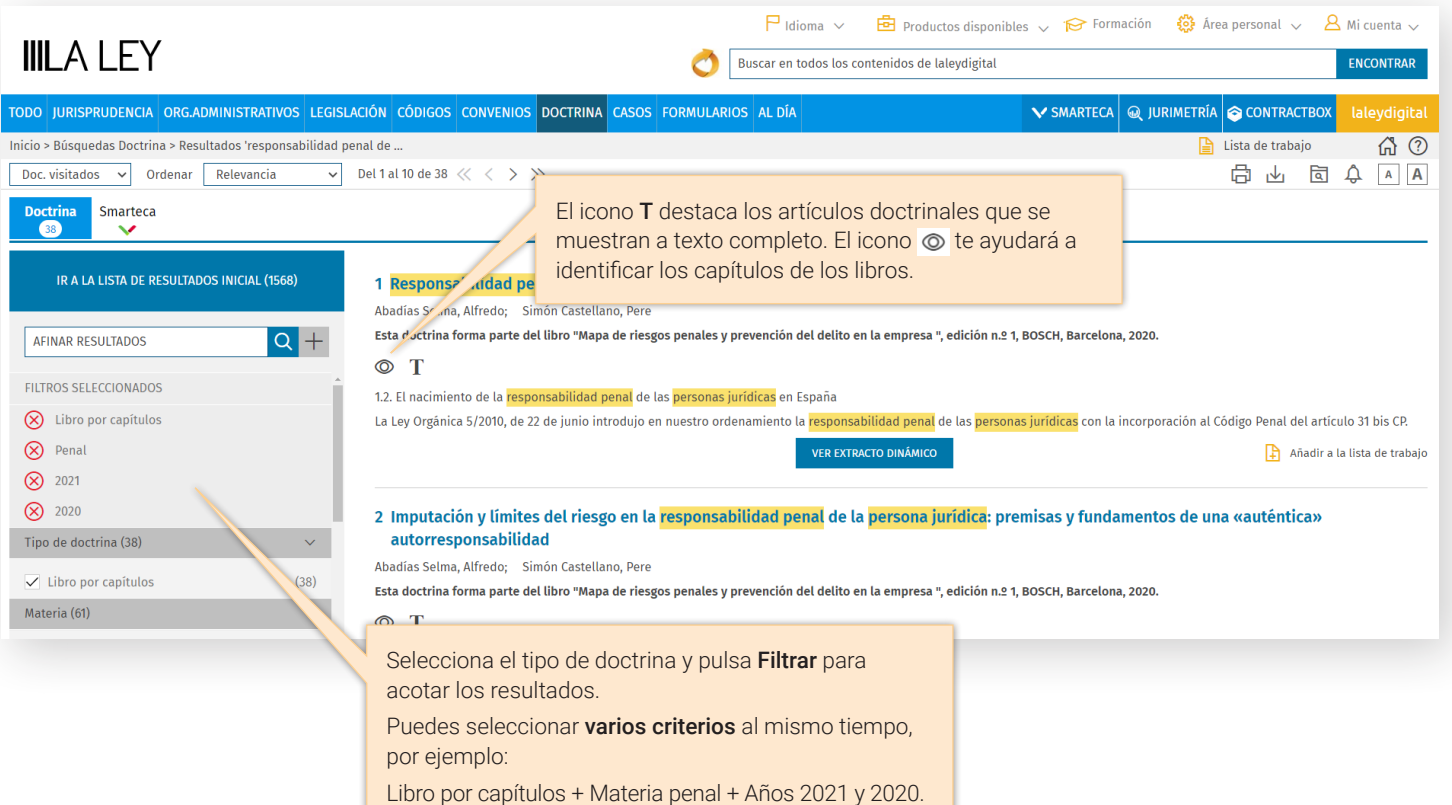

**IIILA LEY** 

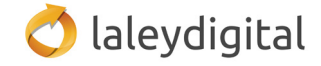

La base de datos de doctrina permite también realizar la consulta sobre una Revista en concreto utilizando el campo **publicación** (disponible tanto en pantalla de búsqueda como en pantalla de resultados):

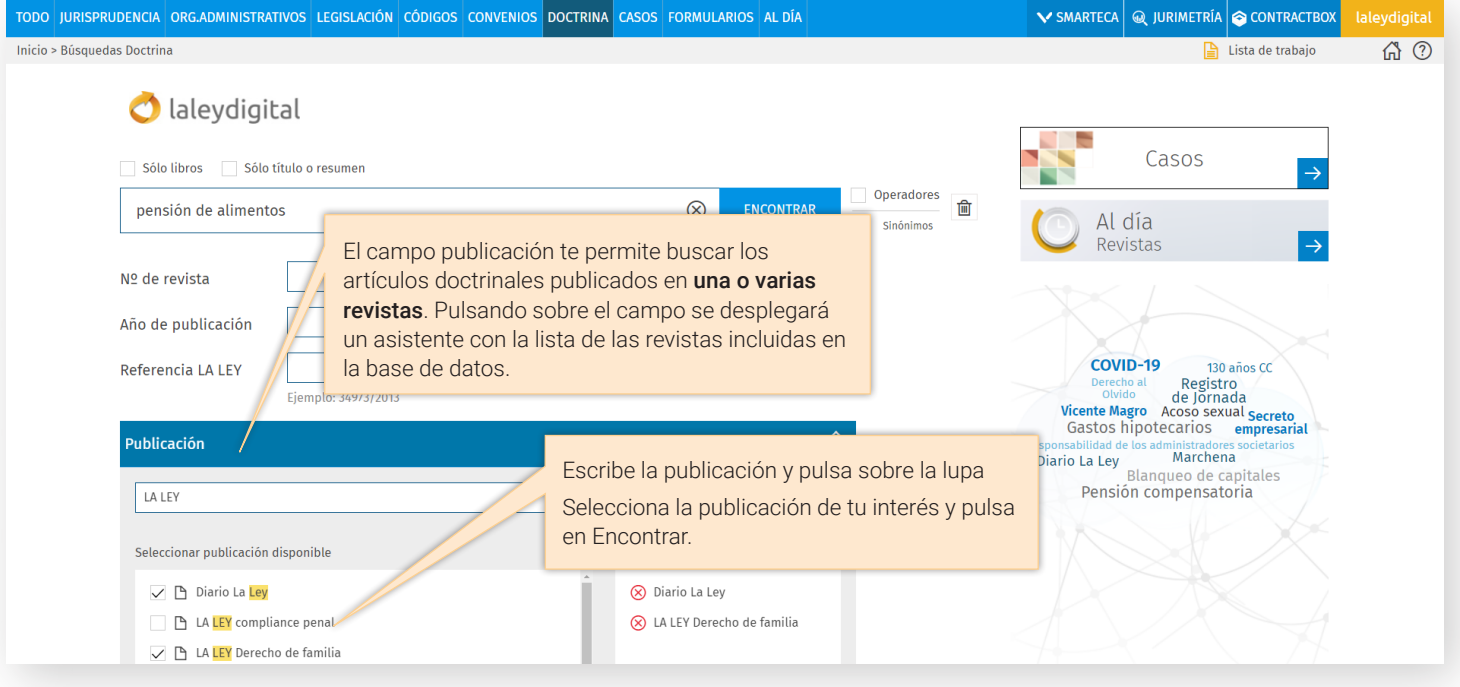

#### **¿Cómo puedo sacar el máximo partido de un documento de Doctrina?**

En el caso de un artículo doctrinal publicado en cualquiera de nuestras revistas, laleydigital te ofrece el texto completo con links a las referencias contenidas en el mismo. Además, dispones de pestañas de valor añadido donde puedes consultar la información de la base de datos directamente relacionada con el contenido que estás consultando:

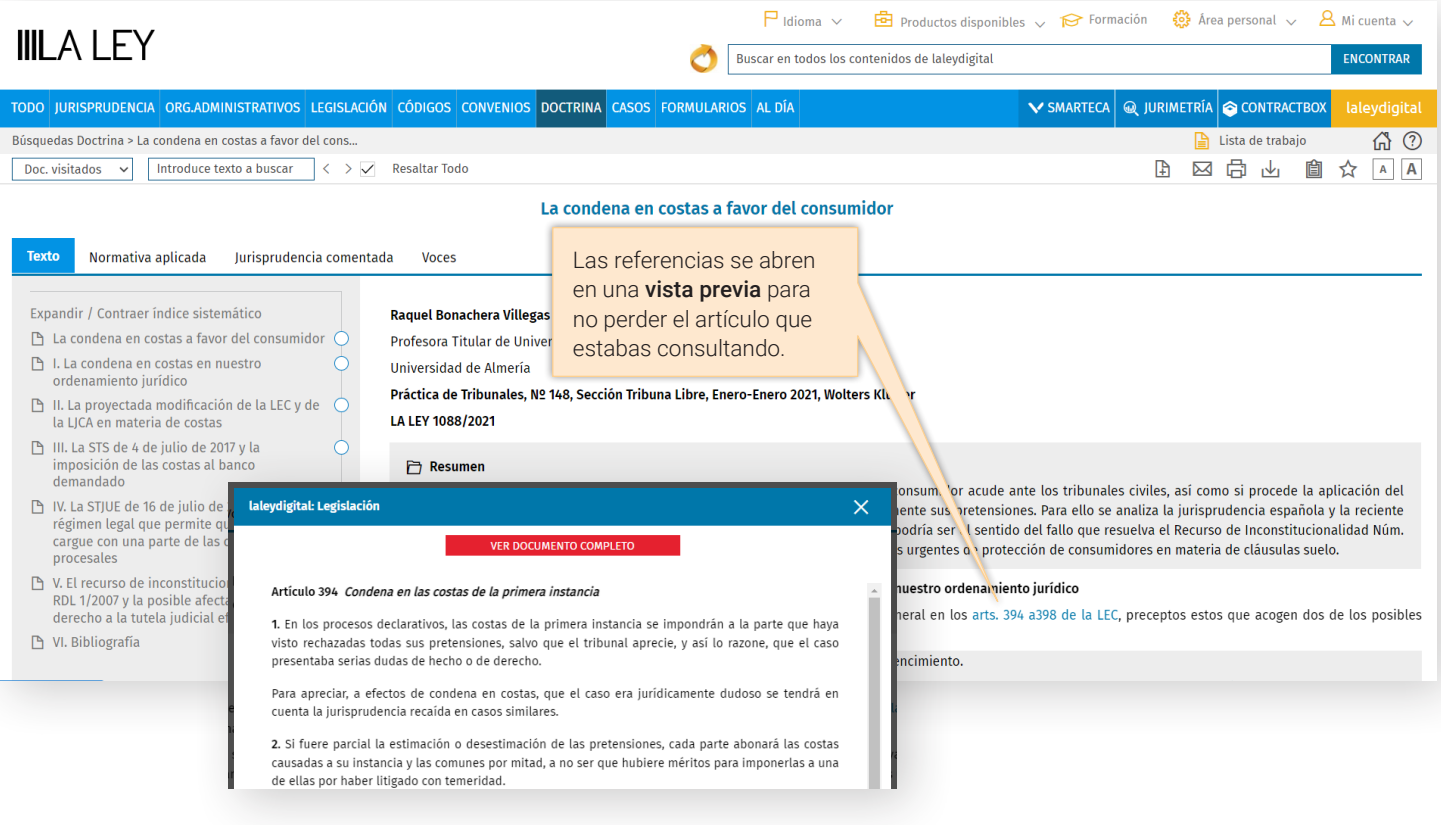

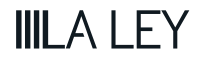

Las pestañas de valor añadido permiten la **consulta simultánea** de documentos relacionados sin perder el texto que estabas consultando.

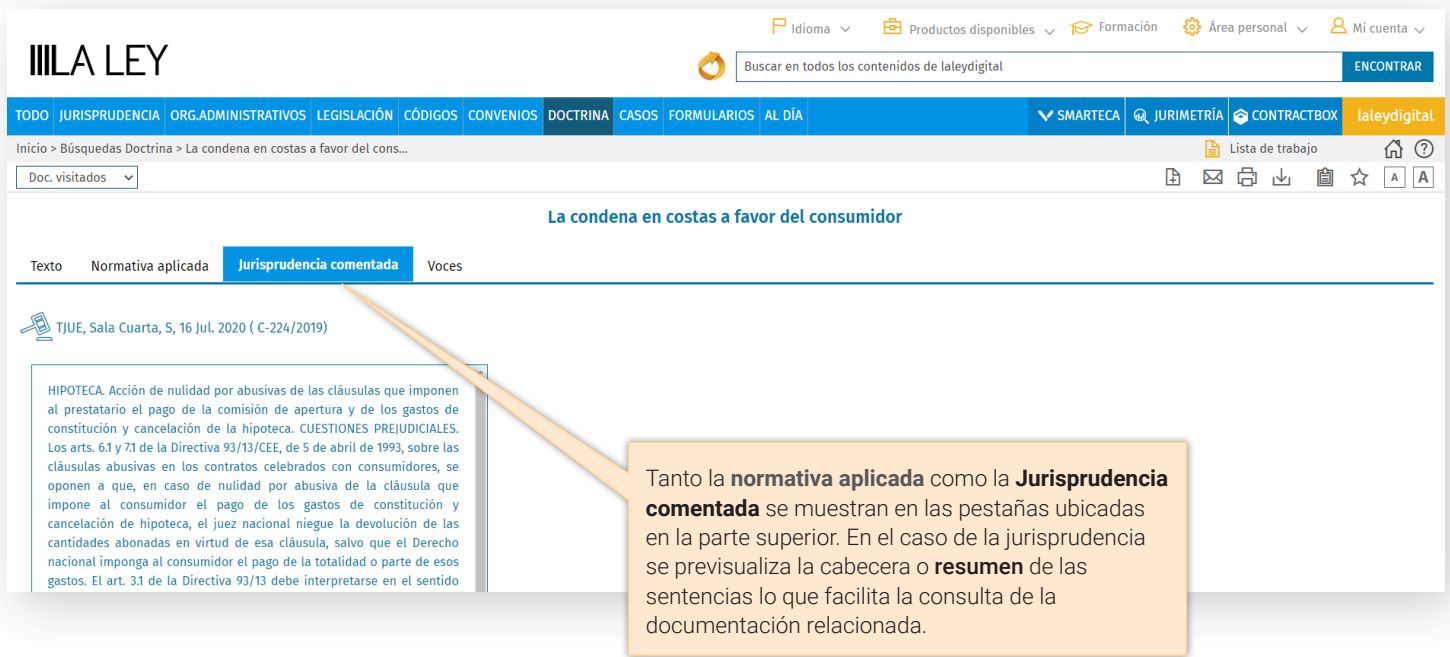

Un capítulo de un libro en Doctrina laleydigital te dará acceso al contenido del libro completo, permitiéndote navegar por todo el libro sin perder el capítulo inicial que estás consultando.

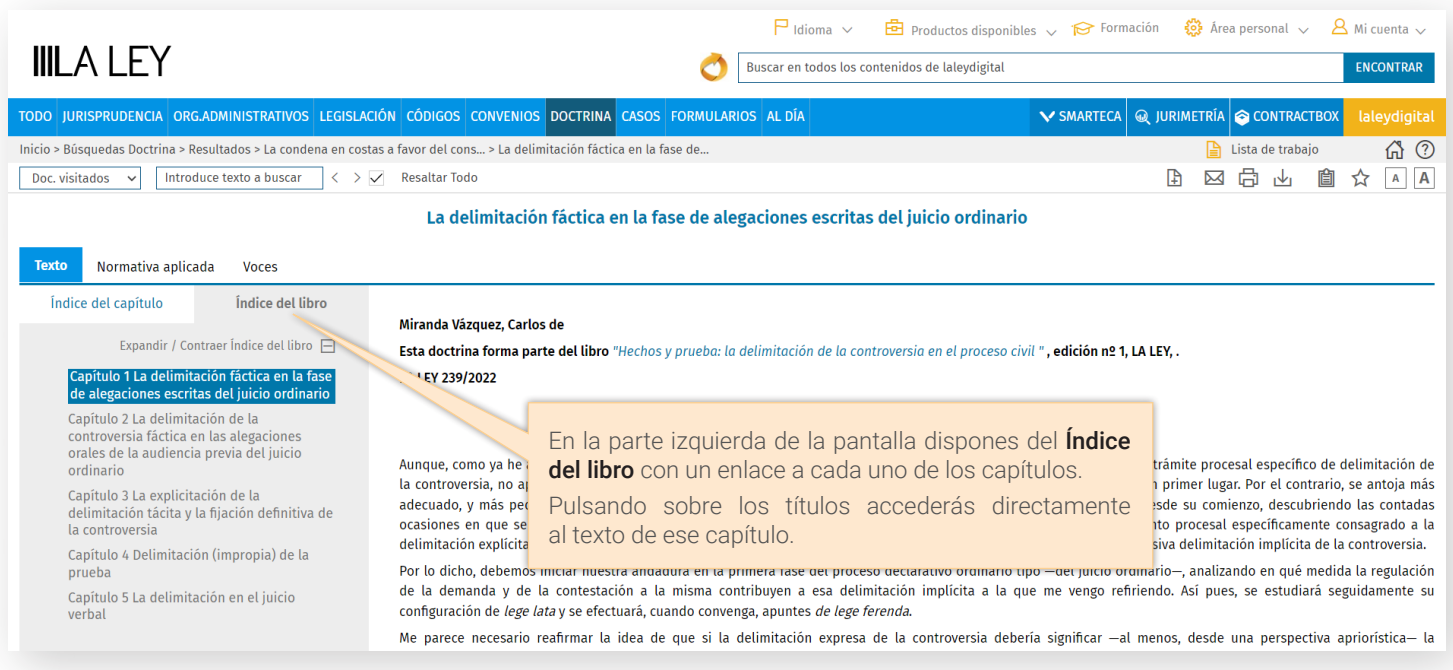

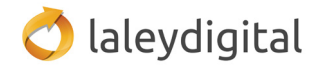

## **¿Cómo puedo estar al día de los nuevos contenidos de las Revistas o libros de doctrina?**

Desde el **Área personal** podrás gestionar las siguientes alertas y boletines:

- Newsletter del diariolaley.
- Boletines laleydigital, tanto los semanales, general o especializados por materia, como el boletín mensual con las novedades en Doctrina y libros.
- **Revistas Al día**: los últimos artículos doctrinales y de opinión publicados en las revistas jurídicas más relevantes.

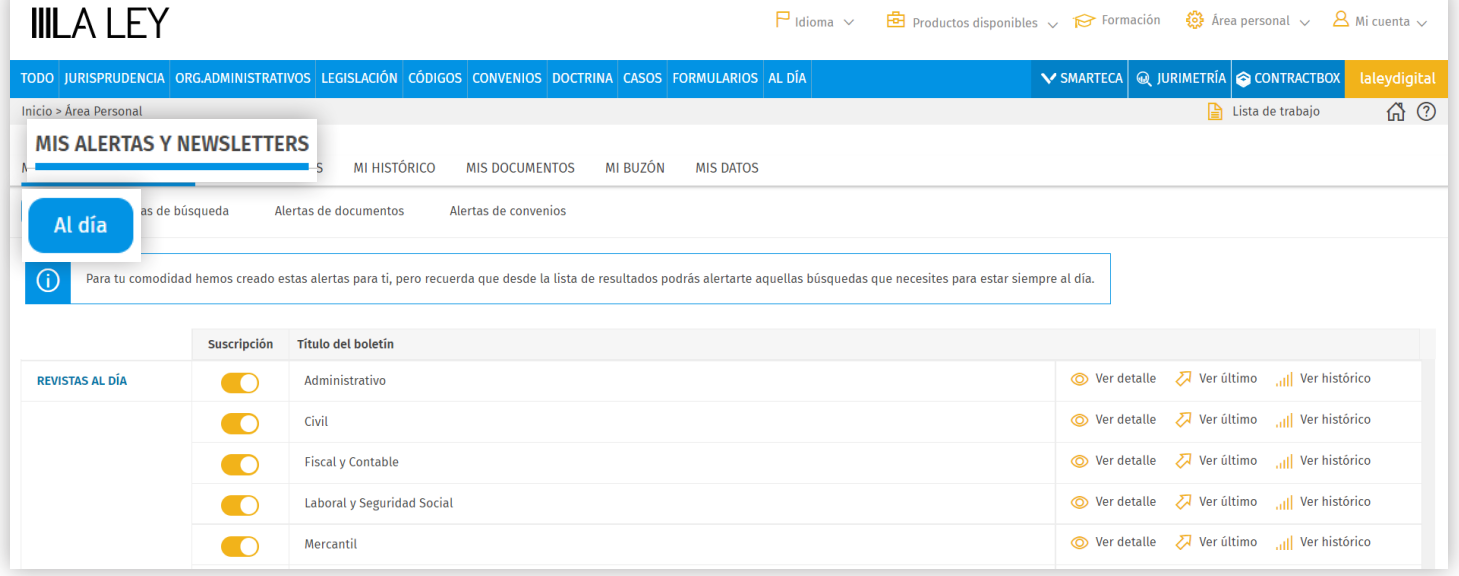

Recuerda que además puedes **guardar los criterios de búsqueda**, si quieres volver a realizar esa búsqueda en otro momento, o **crear una alerta** si te interesa que laleydigital te informe por correo electrónico cada vez que se incluya un nuevo documento relacionado con tu búsqueda.

\* Doctrina **laleydigital es un módulo exclusivo de laleydigital. Puedes ver un listado completo de los libros y revistas incluidos aquí: [Libros](https://laleydigital.laleynext.es/Content/Documento.aspx?params=H4sIAAAAAAAEAMtMSbF1jTAAAkMTYwsTA7Wy1KLizPw8WyMDQ0sDE0OwQGZapUt-ckhlQaptWmJOcSoAjqc3cTUAAAA=WKE) y [Revistas](https://laleydigital.laleynext.es/Content/Documento.aspx?params=H4sIAAAAAAAEAMtMSbF1jTAAAkMTYwsTQ7Wy1KLizPw8WyMDQ0sDE0MDkEBmWqVLfnJIZUGqbVpiTnEqAGxav_w1AAAAWKE).**

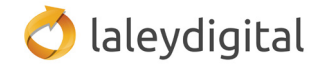

# **¿Qué me ofrece casos prácticos de laleydigital?**

**Más de 2000 supuestos clasificados por materias en los que los letrados que han llevado el caso desgranan, en primera persona, los antecedentes, el planteamiento, la argumentación y las conclusiones del asunto al que se han enfrentado. Un auténtico LABORATORIO JURÍDICO indispensable para el trabajo diario de cualquier abogado.**

Con más de **2.000 supuestos clasificados por materias** (Mercantil, Contencioso, Laboral y Fiscal), este nuevo módulo recoge las mejores prácticas de **más de 60 de los grandes despachos con implantación en España** del llamado «mundo de los negocios».

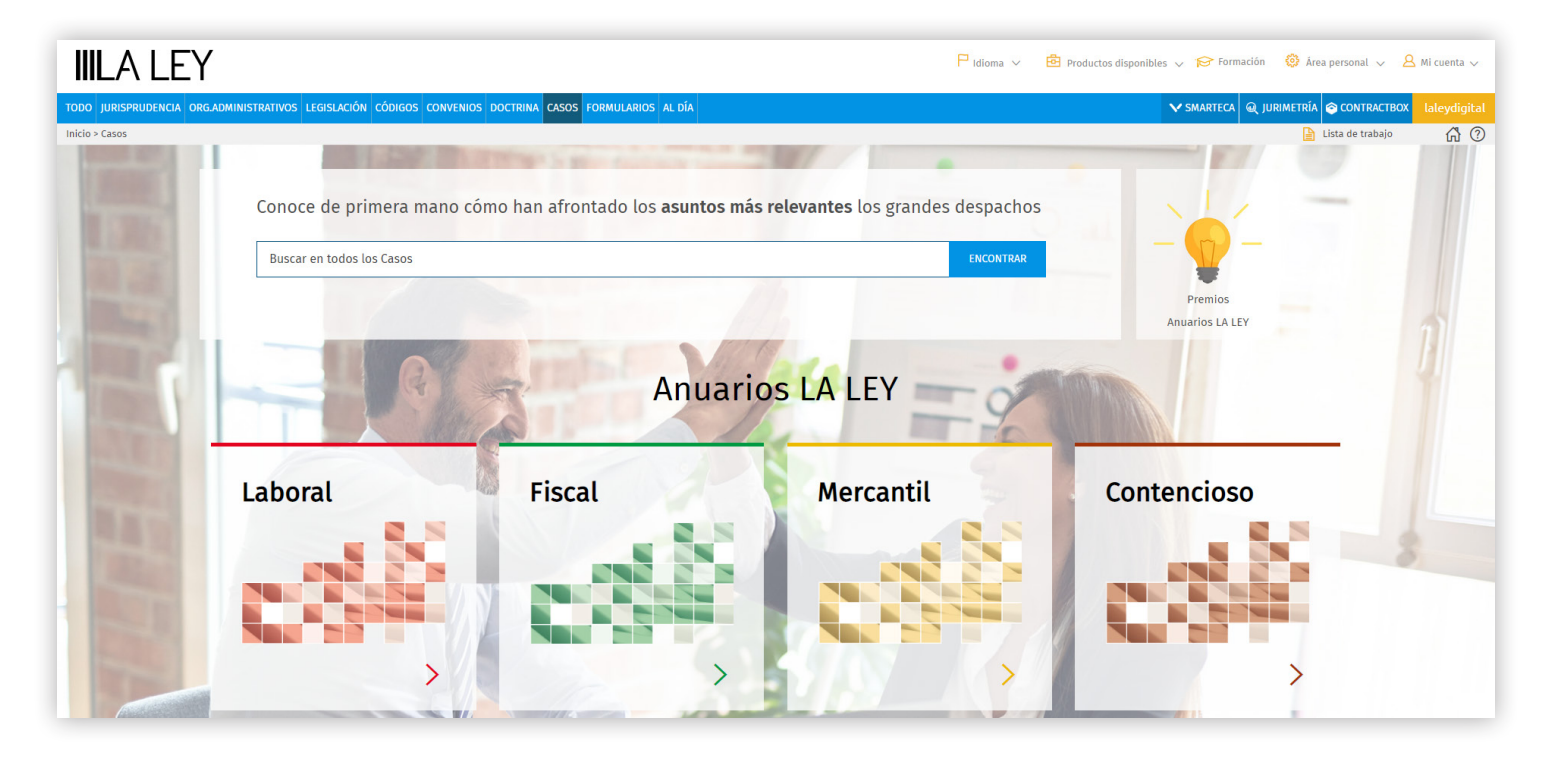

**Sólo en** laleydigital encontrarás las mejores prácticas de los principales despachos de abogados que pueden ayudarte en la resolución de tu caso.

## **¿Cómo consulto un caso práctico en laleydigital?**

El **buscador inteligente** de casos prácticos es capaz de buscar los términos de búsqueda introducidos de forma simultánea en los más de 2.000 casos de todas las áreas de práctica (laboral, fiscal, mercantil y contencioso):

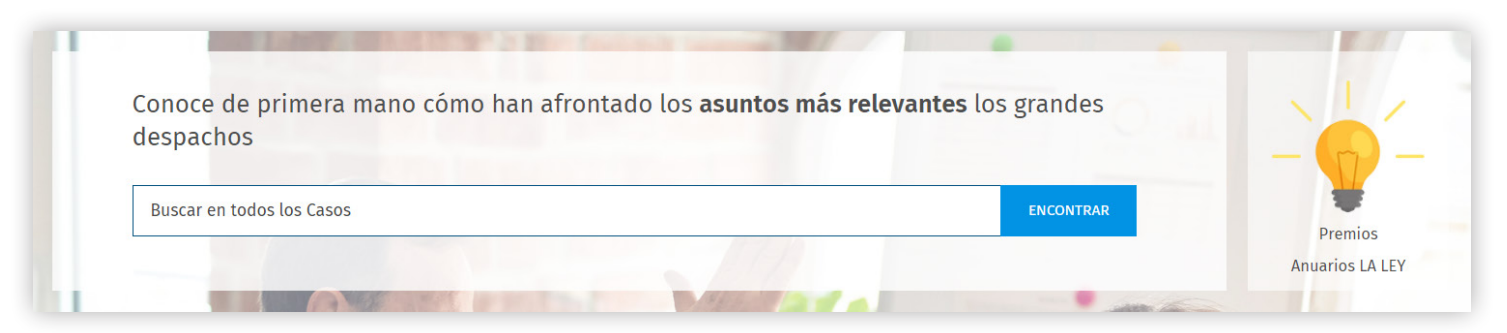

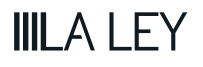

Además de ser localizables gracias a **toda la potencia del buscador semántico**, se puede abordar la consulta de una determinada área de práctica clicando sobre la misma:

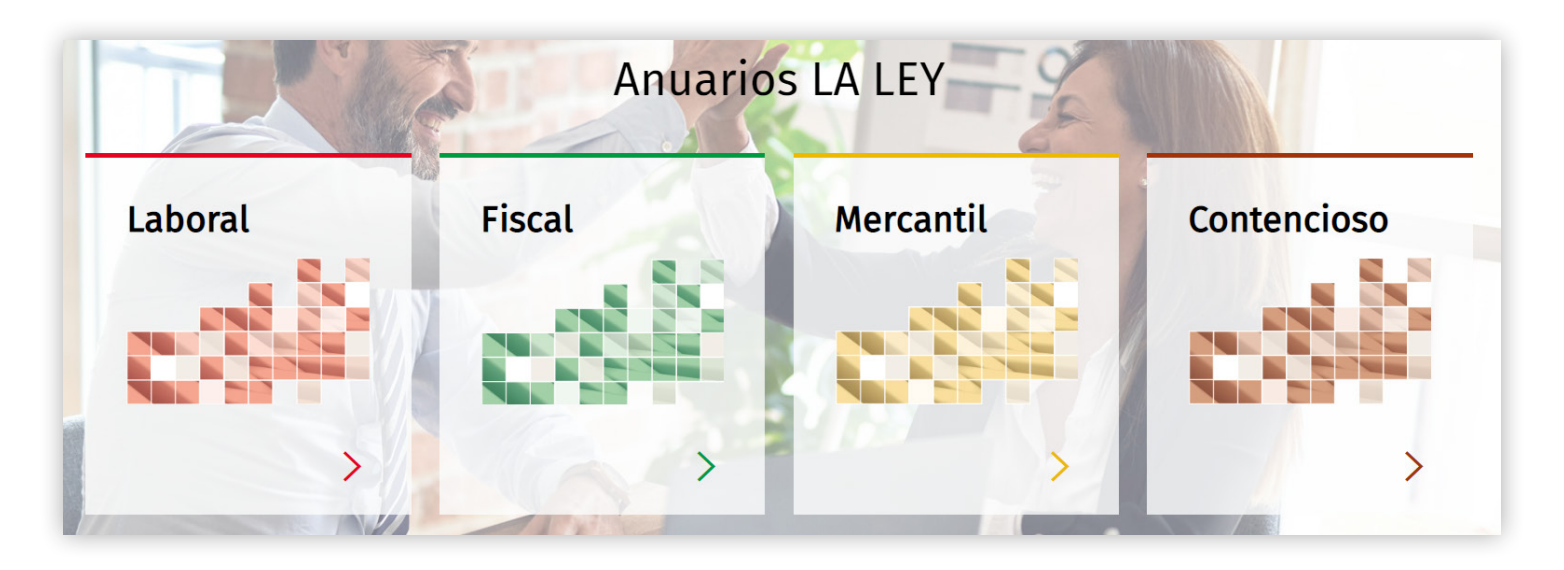

Una vez clicamos sobre el área de práctica, se despliega una lista de resultados de casos prácticos del área seleccionada que podremos filtrar por despacho, voces y año o refinar por los términos de búsqueda que incluyamos en el campo afinar:

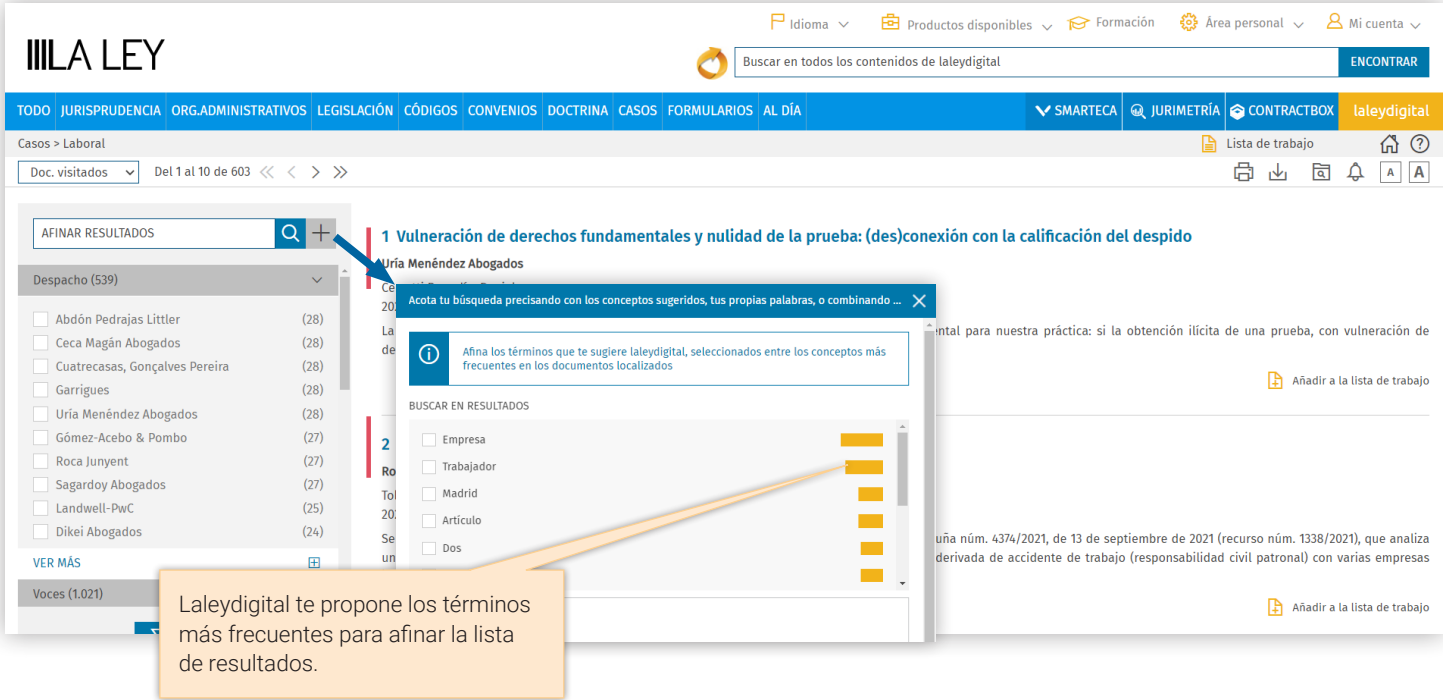

Además, los casos prácticos también están disponibles desde la búsqueda global como el resto de contenidos con su propia pestaña de resultados que incluye los filtros por despacho, materia, voces y año:

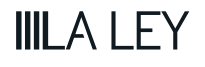

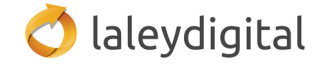

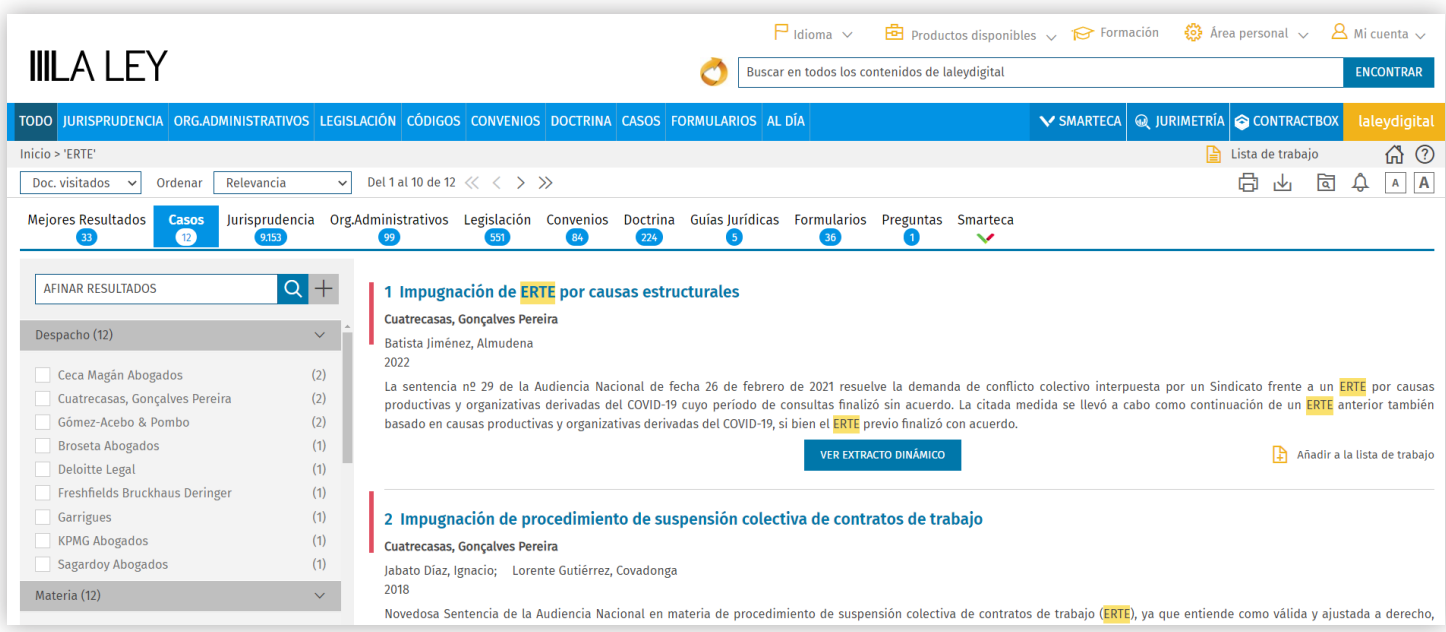

# **¿Cómo puedo sacar el máximo partido de un caso práctico?**

En cada caso, los autores **desgranan las claves interpretativas de juicios en los que han intervenido,** haciéndose eco de los **criterios interpretativos que han venido aplicando los tribunales** a la hora de resolver cuestiones especialmente controvertidas. Todos los casos tienen una estructura similar: los antecedentes, la argumentación jurídica, el análisis y la conclusión del caso:

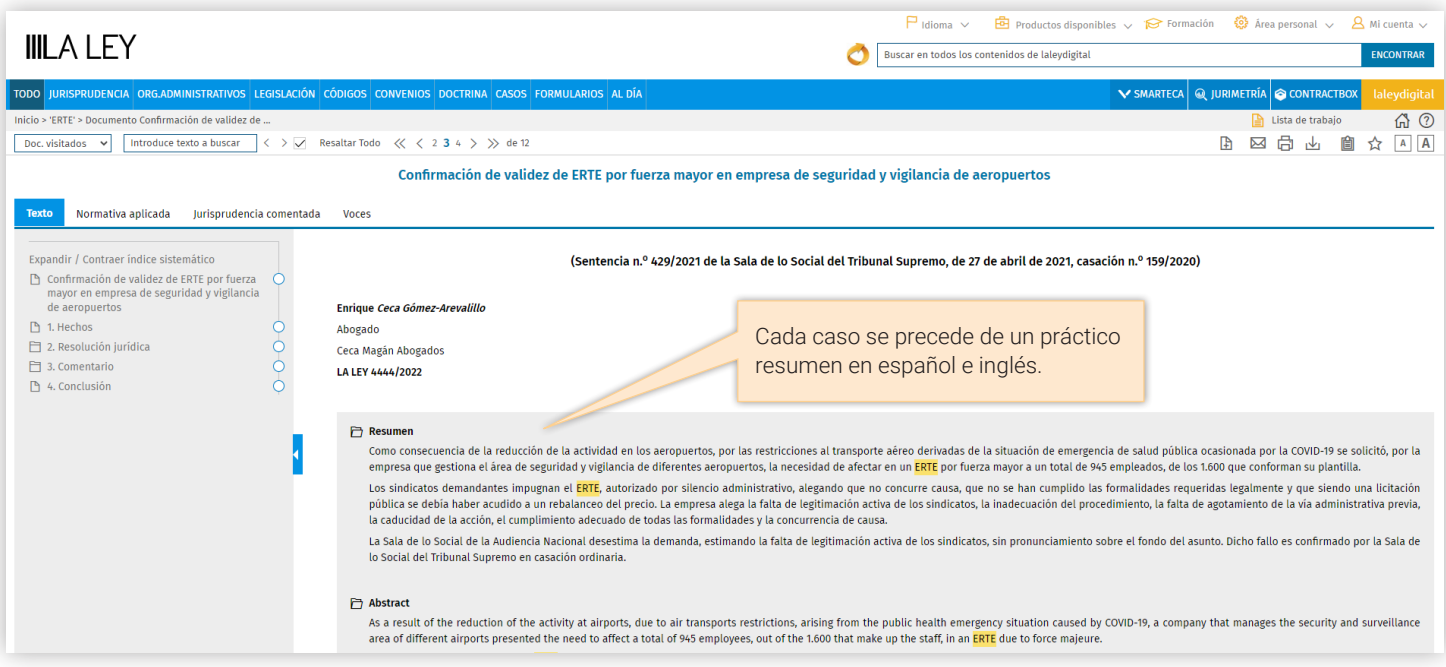

Además se incluye la resolución que ha dado lugar al caso práctico, que se puede consultar en la pestaña jurisprudencia comentada:

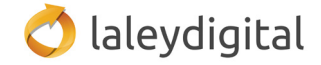

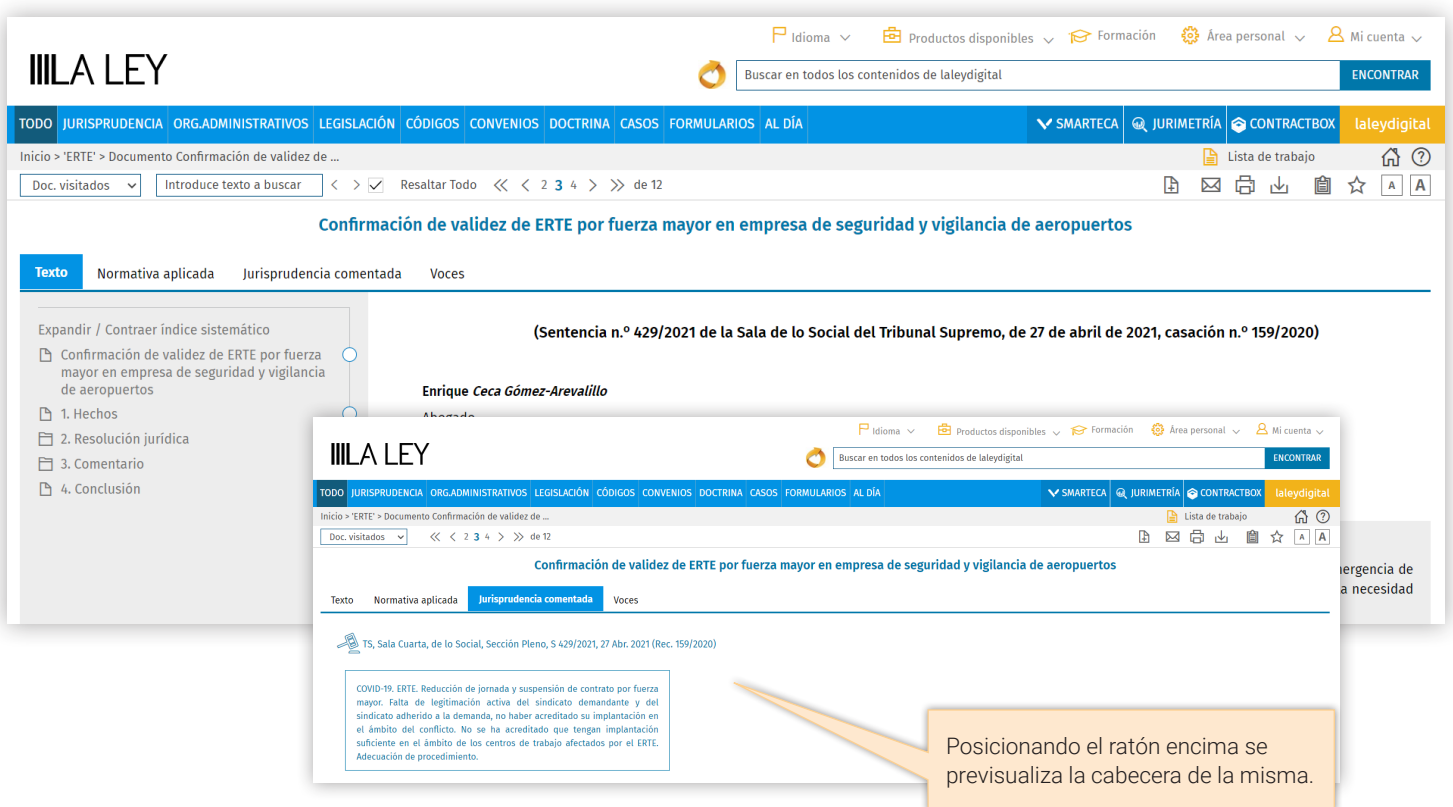

La interrelación del nuevo módulo con el resto de contenidos de laleydigital, permite acceder además a otros contenidos como las disposiciones aplicadas:

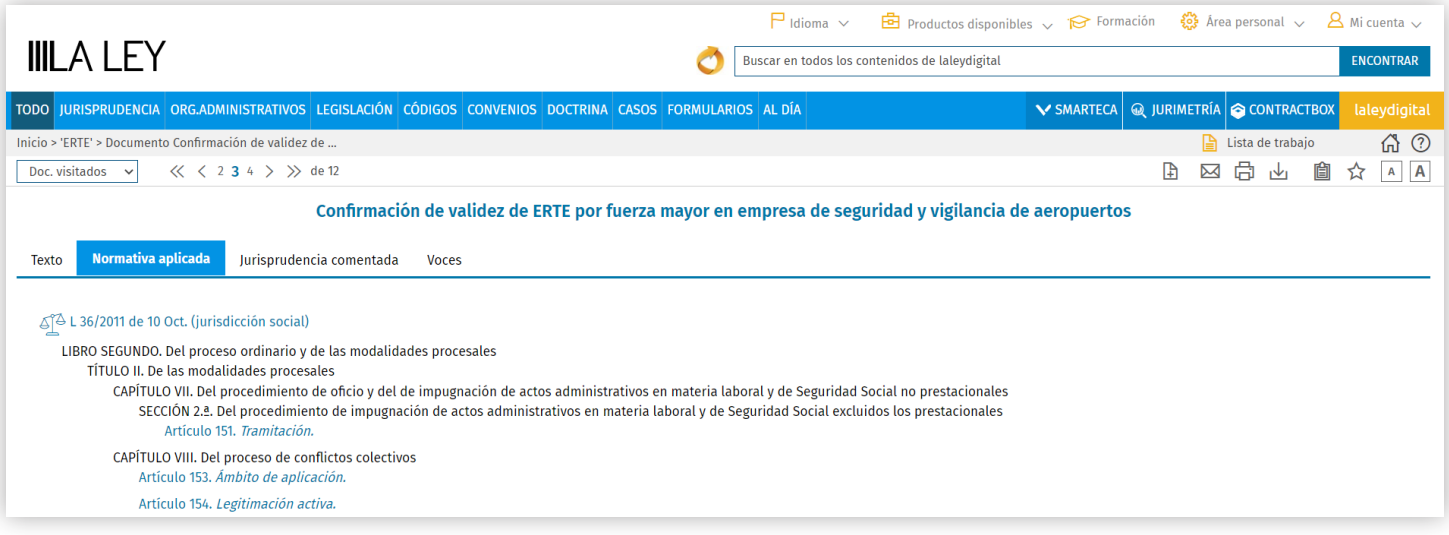

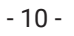

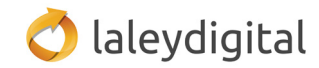